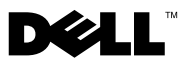

# เกี่ยวกับคำเตือน

คำเตือน : 'คำเตือน' จะชี้ถึงโอกาสเกิดความเสียหายกับทรัพย์สิน การบาดเจ็บหรือการเสียชีวิต

## Dell™ Vostro™ 1014/1015 เอกสารทางเทคนิคเกี่ยวกับข้อมูลการตั้งค่าและคุณสมบัติ

ด้านหน้า

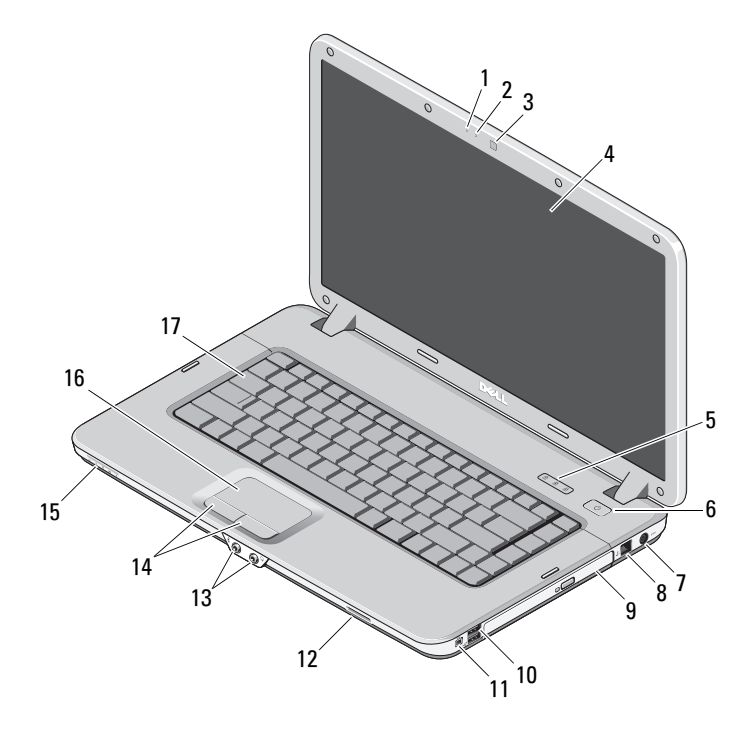

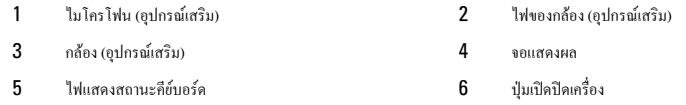

พฤศจิกายน

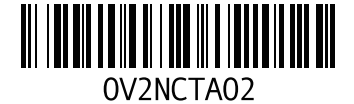

รุ่น: PP38L และ PP37L

- $\overline{7}$ ช่องต่ออะแดปเตอร์ AC
- $\overline{9}$ ออปดิคอลไดรฟ์
- $11$ ช่องต่อ IEEE 1394
- ช่องต่อสัญญาณเสียง (2) 13
- 15 เลนส์สญญาณ
- $17$ แป้นพิมพ์

### ด้านหลัง

- 8 ช่องต่อสายโทรศัพท์
- ปลั๊ก USB (2)  $10$
- $12$ สล็อตของการ์ดหน่วยความจำ
- $14$ ปุ่มทัชแพค (2)
- $16\,$ ทัชแพด

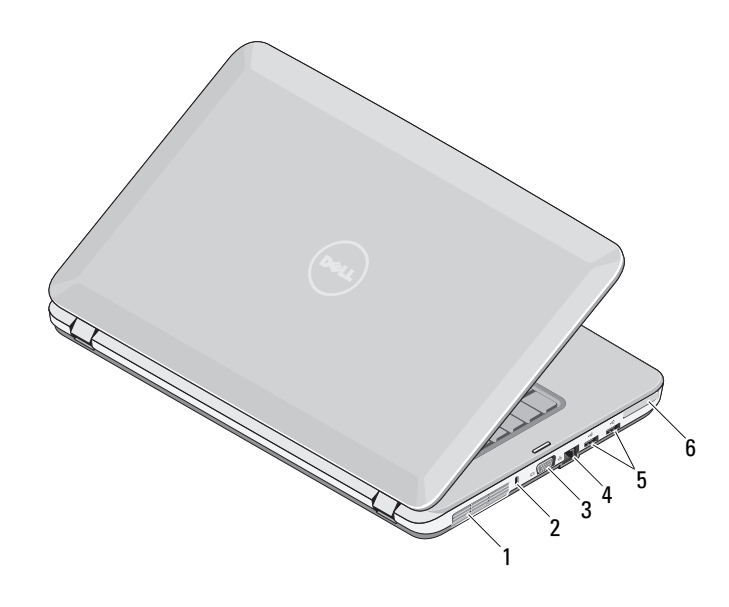

- $\mathbf{1}$ ช่องระบายอากาศ
- $\overline{3}$ ช่องต่อ VGA
- ปลั๊ก USB (2) 5
- สล็อตเพื่อความปลอดภัย  $\overline{2}$
- $\overline{4}$ ช่องต่อสำหรับเครือข่าย
- 6 สล็อต $\mathop{\rm ExpressCard}$

## การติดตั้งด่วน

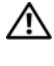

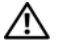

 $\bigwedge$ ุ คำเตือน : อะแดปเตอร์ AC สามารถใช้งานกับเต้าเสียบปลั๊กไฟได้ทั่วโลก อย่างไรก็ตาม ปลั๊กไฟและรางปลั๊กไฟจะมีความแตกต่างกันในแต่ละประเทศ การใช้สายไฟที่ไม่เข้ากันหรือการเสียบต่อสายไฟเข้ากับรางปลั๊กไฟหรือเต้าเสียบปลั๊กไฟอย่างไม่ถกต้องอาจก่อให้เกิดอัคคีภัยหรือทำ ให้อุปกรณ์เสียหายได้

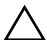

ข้อควรระวัง : เมื่อถอดสายอะแดปเตอร์ AC ออกจากเครื่อง ให้จับที่ตัวปลั๊ก อย่าจับที่สายไฟ และให้ค่อย ๆ ดึงออกเพื่อหลีกเลี่ยงความเสียหายที่จะเกิดกับสายไฟ ขณะพันสายอะแดปเตอร์ AC ต้องแน่ใจว่าได้พันสายอะแดปเตอร์ AC ตามทิศทางของสายไฟ เพื่อป้องกันไม่ให้สายชำรุดเสียหาย

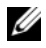

หมายเหตุ : อุปกรณ์บางชนิดอาจไม่มีให้หากคุณไม่ได้สั่งซื้อ

 $\,$  ให้ต่ออะแคปเตอร์ AC เข้ากับช่องต่ออะแคปเตอร์ AC ในเครื่องและต่อไปยังเด้าเสียบปลั๊กไฟ

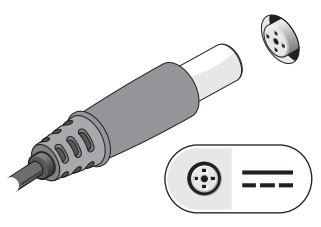

3 ต่ออุปกรณ์ USB เช่น เมาส์หรือแป้นพิมพ์ (อุปกรณ์เสริม)

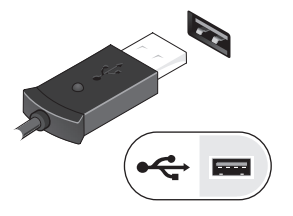

2 ต่อสายเคเบิลของเครือข่าย (อุปกรณ์เสริม)

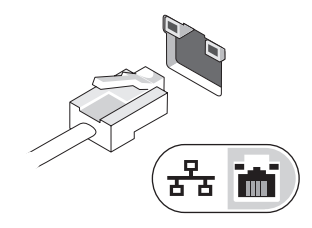

4 เชื่อมต่ออุปกรณ์ IEEE 1394 เช่นเครื่องเล่น DVD (ตัวเลือกเสริม)

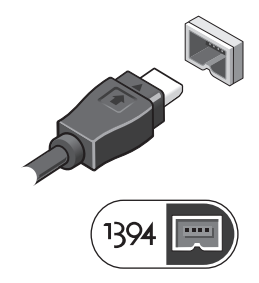

 ${\bf 5}$  เปิดหน้าจอกอมพิวเตอร์และกดปุ่มเปิด/ปิดเกรื่องเพื่อเปิดใช้งานเกรื่องกอมพิวเตอร์

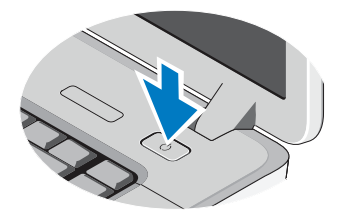

**หมายเหตุ :** ขอแนะนำให้คุณเปิดและปิดคอมพิวเตอร์อย่างน้อยหนึ่งครั้งก่อนติดตั้งการ์ดใด ๆ หรือก่อนต่อคอมพิวเตอร์เข้ากับอุปกรณ์ต่อพ่วงหรืออุปกรณ์ภายนอกอื่น ๆ เช่น เครื่องพิมพ์

### ข้อกำหนดเฉพาะ

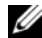

**หมายเหตุ :** อุปกรณ์ที่มีขายอาจต่างกันไปตามภูมิภาค ข้อมูลทางเทคนิคต่อไปนี้เป็นข้อมูลที่กฎหมายกำหนดให้จัดส่งพร้อมกับคอมพิวเตอร์ของคุณเท่านั้น สำหรับข้อมูลเพิ่มเติมเกี่ยวกับการกำหนดค่าคอมพิวเตอร์ของคุณ กรุณาคลิก Start (เริ่ม)→ Help and Support (บริการช่วยเหลือและวิธีใช้) และเลือกตัวเลือกเพื่อแสดงข้อมูลเกี่ยวกับคอมพิวเตอร์ของคุณ

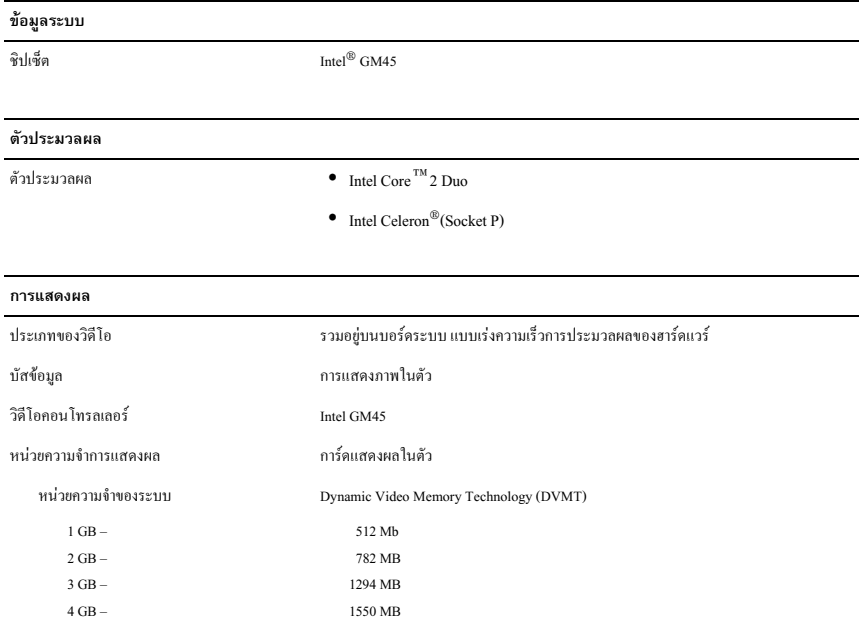

#### หมายเหตุ : DVMT

ตอบสนองความต้องการของระบบและคำสั่งของแอพพลิเคชั่นอย่างฉับไวโดยการจัดสรรปริมาณของหน่วยความจำที่เหมาะสมที่สุดเพื่อการแสดง ภาพกราฟิกที่สมดุลและประสิทธิภาพของระบบ

#### หน่วยความจำ

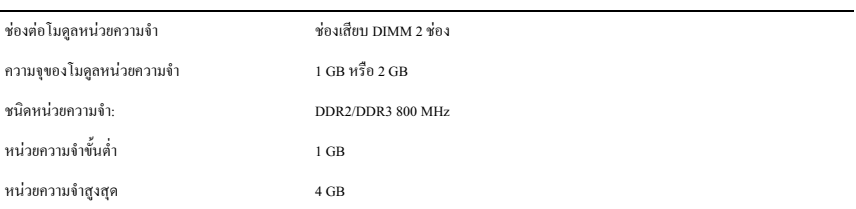

#### แบตเตอรี่

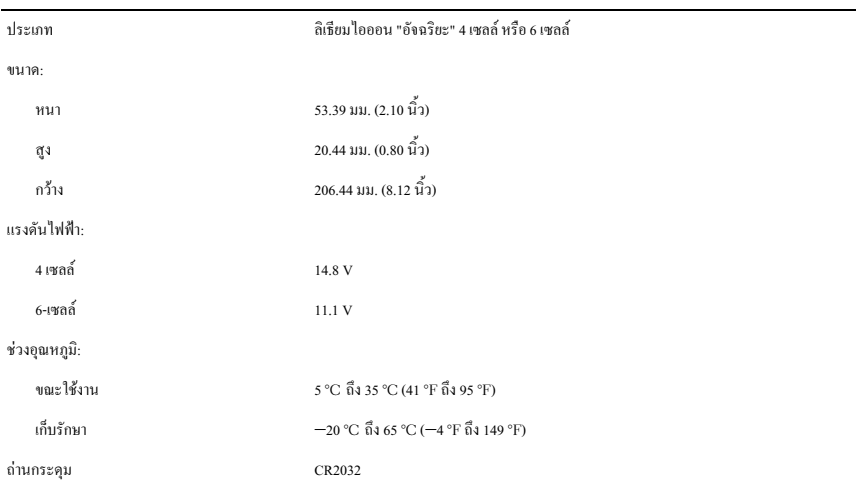

#### อะแดปเตอร์ AC

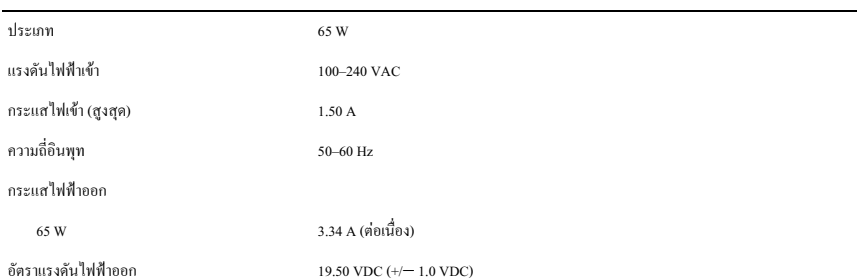

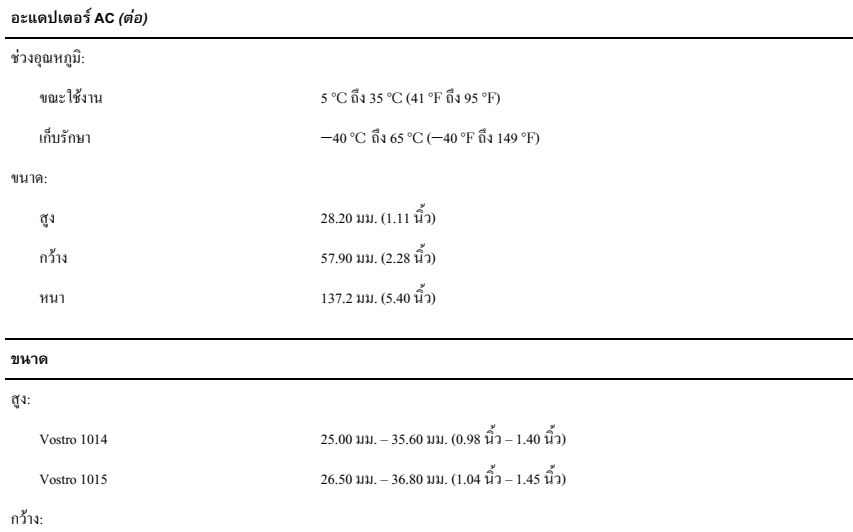

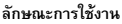

หนา:

น้ำหนัก

Vostro 1014  $340 \text{ }\mu\text{m}$ . (13.38  $\hat{u}$ ) Vostro 1015  $376$  311,  $(14.80 \, \hat{\vec{1}})$ 

Vostro 1014 242.5  $\text{u}$  (9.54  $\hat{u}$ ) Vostro 1015 247.9 uu.  $(9.75 \, \hat{\vec{u}}_1)$ 

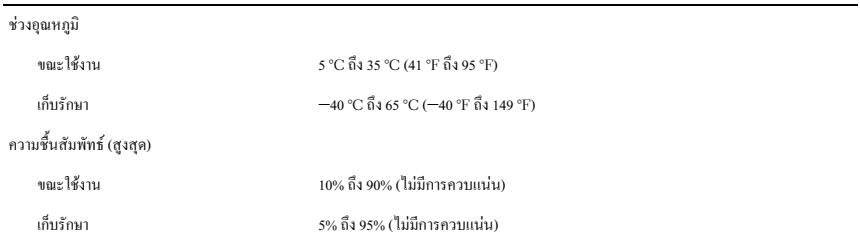

ด 2.30 กก. (5.07 ปอนด์) พร้อมแบตเตอรี่แบบ 6 เซลล์ สูงสุด 2.50 กก. (5.51 ปอนด์) พร้อมแบตเตอรี่แบบ 6 เซลล์

## การดูข้อมูลเพิ่มเติมและแหล่งข้อมูล

ดเอกสารเกี่ยวกับความปลอดภัยและข้อบังคับที่มากับคอมพิวเตอร์ของคณและเว็บไซต์ข้อบังคับมาตรฐานได้ที่ www.dell.com/regulatory\_compliance สำหรับข้อมลเพิ่มเติมเกี่ยวกับ:

- การปฏิบัติเพื่อความปลอดภัย
- การรับประกัน
- ข้อตกลงและเงื่อนไข
- การรับรองการปฏิบัติตามข้อบังคับ
- การยศาสตร์
- ข้อตกลงว่าด้วยสิทธิการใช้งาน

ข้อมูลในเอกสารฉบับนี้อาจเปลี่ยนแปลงได้โดยไม่จำเป็นต้องแจ้งให้ทราบล่วงหน้า ์ ⊙ี 2009–2010 Dell Inc. สงวนลิขสิทธิ์ พิมพ์ในมาเลเซีย

ห้ามผลิตซ้ำโดยเด็ดขาดไม่ว่าด้วยวิธีการใดๆ หากมิได้รับอนุญญาตอย่างเป็นลายลักษณ์อักษรจาก Dell Inc.

เครื่องหมายการค้าที่ใช้ในเอกสารนี้ กล่าวคือ Dell, โลโก้ DELL และ Vostro เป็นเครื่องหมายการค้าของ Dell Inc. ส่วน Intel และ Celeron เป็นเครื่องหมายการค้าจดทะเบียน และ Core เป็นเครื่องหมายการค้าของ Intel Corporation ในสหรัฐอเมริกา และในประเทศอื่น

เครื่องหมายการค้าอื่นๆ และชื่อทางการค้าที่ใช้ในเอกสารนี้ จะใช้เพื่ออ้างถึงองค์กรที่เป็นเจ้าของเครื่องหมายการค้าและชื่อทางการค้านั้น หรือเพื่ออ้างถึงผลิตภัณฑ์ขององค์กรเหล่านั้น Dell Inc. ปฏิเสธความเป็นเข้าของในทรัพย์สิน ในเครื่องหมายการค้าและชื่อทางการค้าใคๆ นอกเหนือจากของ Dell เท่านั้น